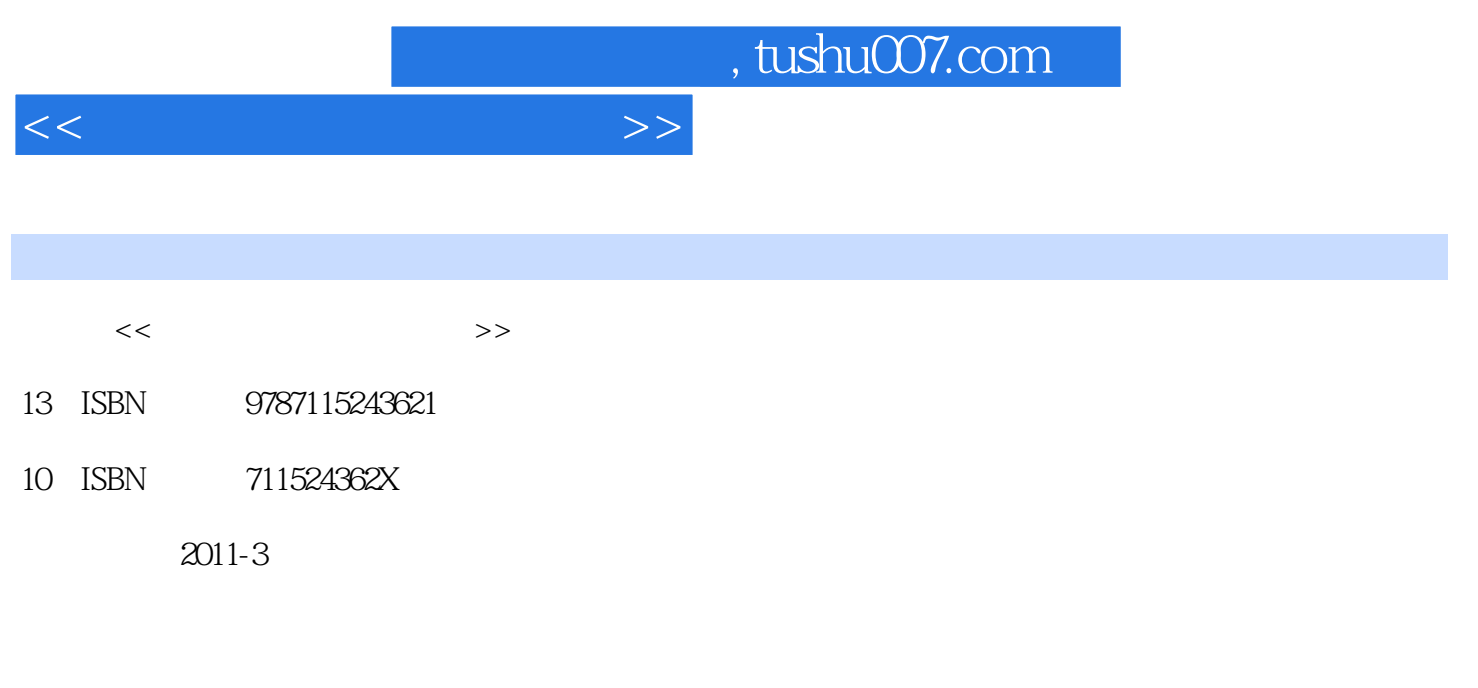

页数:216

PDF

更多资源请访问:http://www.tushu007.com

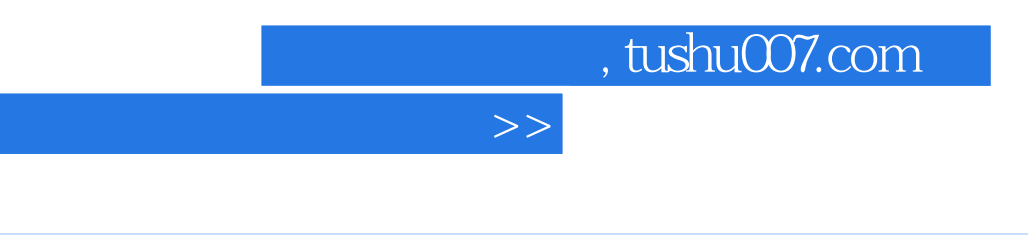

 $9$ 

 $<<$ 

 $\overline{\phantom{a}}$ 

, tushu007.com

<<新手学安装与重装系统>>

 $1$  $1.1$  $1.1.1$   $---Windows$ 1. Windows  $XP$ 2. Windows Server 2003 3. Windows Vista 4. Windows Server 2008 5. Windows 7  $1.1.2$   $---$  UNIX  $1.1.3$   $---$  Linux  $1.2$  $1.21$ 1.  $2\overline{z}$  $3$  U  $1.22$  1. 全新安装  $\mathcal{Z}$  $3\,$  4. 自动安装  $2$  $2.1$  BIOS  $21.1$  BIOS  $1.$  BIOS 2. BIOS 3. BIOS 4. BIOS CMOS 21.2 BIOS 1. 自检初始化  $2\overline{z}$  $3<sup>2</sup>$  $21.3$  BIOS 1. BIOS 2. BIOS 3. BIOS 4. BIOS  $5.$  $6 / BIOS$  $22$ 221  $1.$  $2.$  $3\overline{)}$ 4. 分区的原则及注意事项

## $,$  tushu007.com

 $<<\hspace{2.7cm}>>$ 

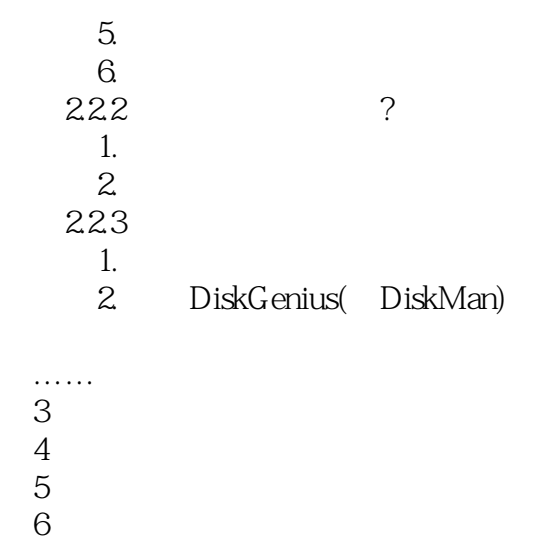

 $7$ 

 $8<sub>1</sub>$ 

第9章 重装操作系统

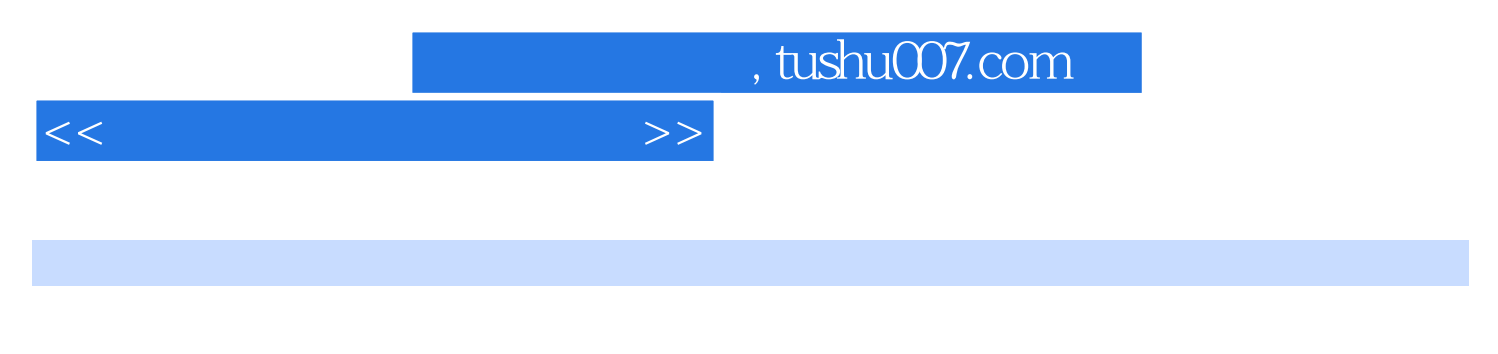

 $T$ 

中的【添加或删除.】功能或者使用该软件自身所带的卸载程序来卸载。

删除方法简单:如果用户想要将绿色软件卸载,不需要像卸载那些非绿色软件一样需要使用Windows

 $\mathcal{Q}$ 

windowsxP Windows7<br>WindowsxP WindowsxP windowsxP windows7external extensive windowsxP windowsxP windowsxP

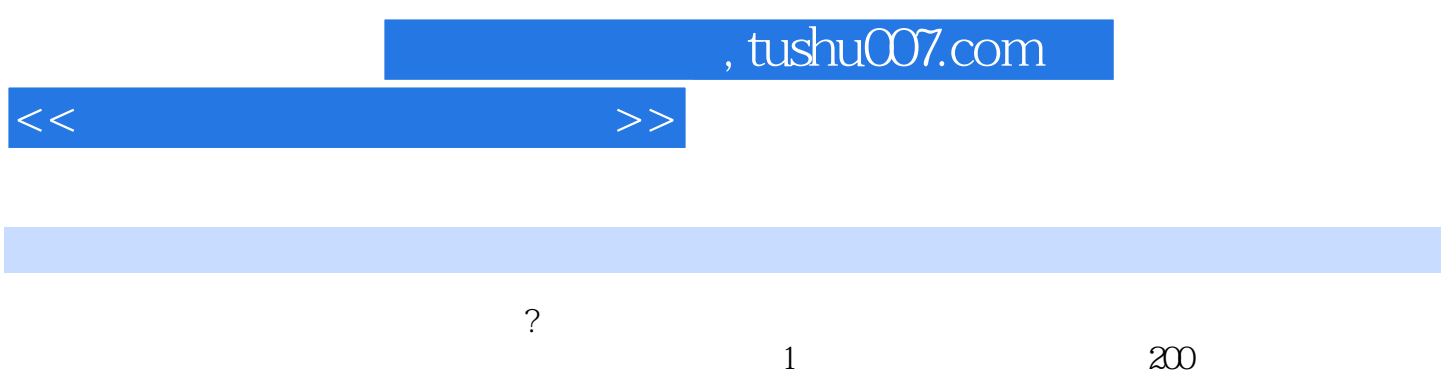

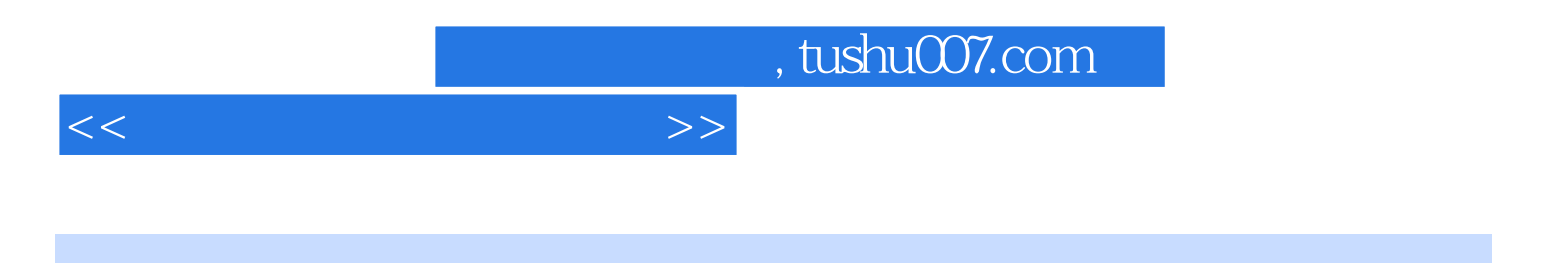

本站所提供下载的PDF图书仅提供预览和简介,请支持正版图书。

更多资源请访问:http://www.tushu007.com